# VNIVERSITATÖ **DV**ALÈNCIA

## **WIKI SEMANTICA**

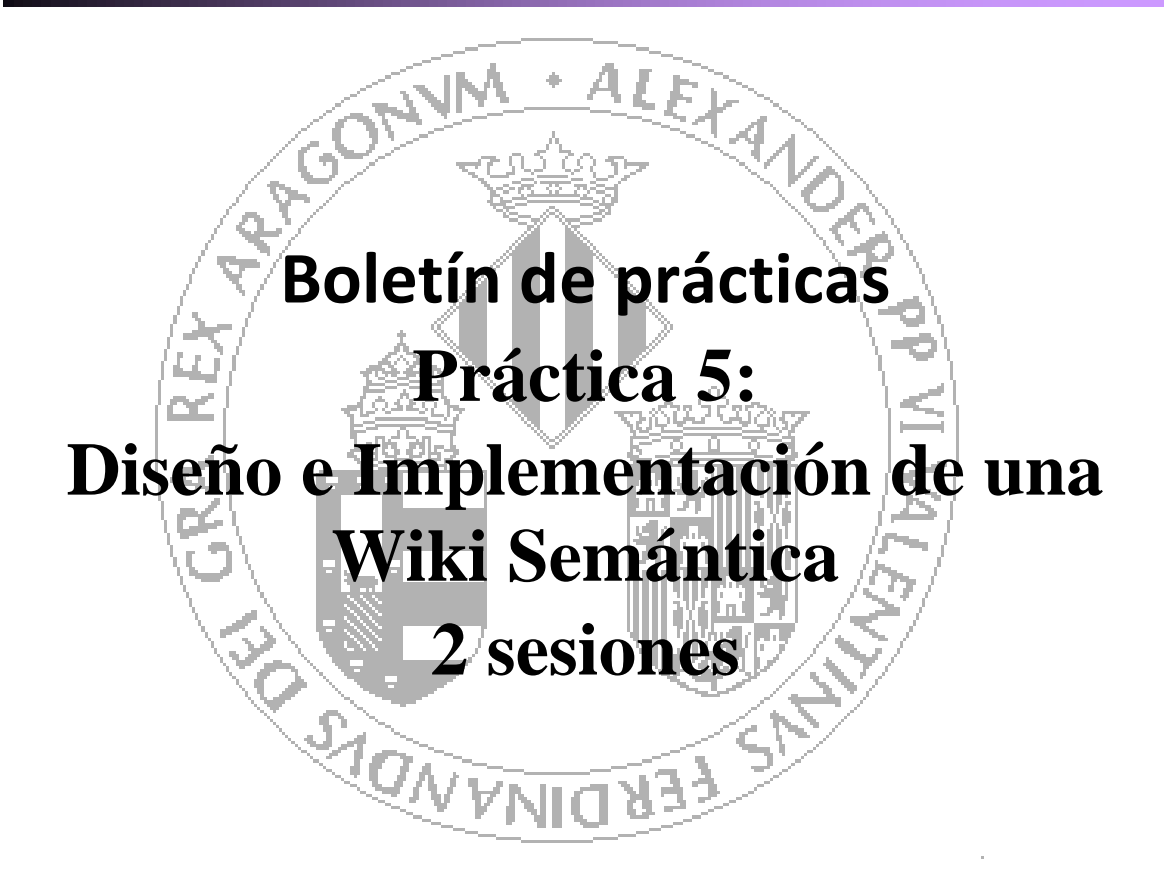

### **Curso 2014-2015**

**Autores:**

**J. Javier Samper Zapater José Fco. García Calderaro**

 **Revisión:** 

**Mayo de 2015**

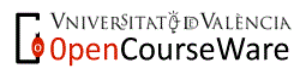

### Diseño e Implementación de una Wiki Semántica.

La práctica consistirá en la creación de una Wiki Semántica sobre la asignatura y su contexto. La fuente principal de información para su creación será la web de la asignatura y como elemento más importante su guía docente. Cualquier información de ésta última es susceptible de formar parte de la Wiki, incluidas por tanto las diferentes referencias bibliográficas que en ella aparecen. De la misma forma, toda la información y contenidos disponibles en las diferentes presentaciones, enunciados etc. usados por los profesores a lo largo del curso deberán aparecer en la Wiki. A su vez, los contenidos de la wiki deberán estar enlazados con otras fuentes externas aunque los contenidos de éstas no se hayan visto en clase, pero sí que estén relacionados.

Por supuesto, dado que se trata de una wiki semántica, los contenidos principales deberán estar anotados con propiedades, así como los artículos perfectamente categorizados. Para ello se utilizará inicialmente como base la ontología realizada en la anterior práctica. Lo anterior debe permitir cualquier consulta basada en las anotaciones semánticas realizadas. Ver apartado 7 y 5 respectivamente del Manual de Usuario

([http://diqa-pm.com/site/images/2/2f/DataWiki\\_171\\_User\\_Manual\\_v10.pdf](http://diqa-pm.com/site/images/2/2f/DataWiki_171_User_Manual_v10.pdf)) y los ejemplos que aparecen al final de este documento.

Se realizará una exposición en clase de teoría, y se realizaran votaciones entre el profesorado y alumnos para elegir aquella considera mejor, para ser publicada y que permita su exposición y mantenimiento posterior para el resto de alumnos de este curso y venideros.

Para un mayor detalle de qué es una wiki semántica y los procesos y herramientas que involucran su desarrollo, conviene revisar algunos de los proyectos que sobre este tema han sido realizados en la UOC [\(http://openaccess.uoc.edu/webapps/o2/simple-search?query=wiki+sem%C3%A1ntica\)](http://openaccess.uoc.edu/webapps/o2/simple-search?query=wiki+sem%C3%A1ntica).

Ver figura siguiente:

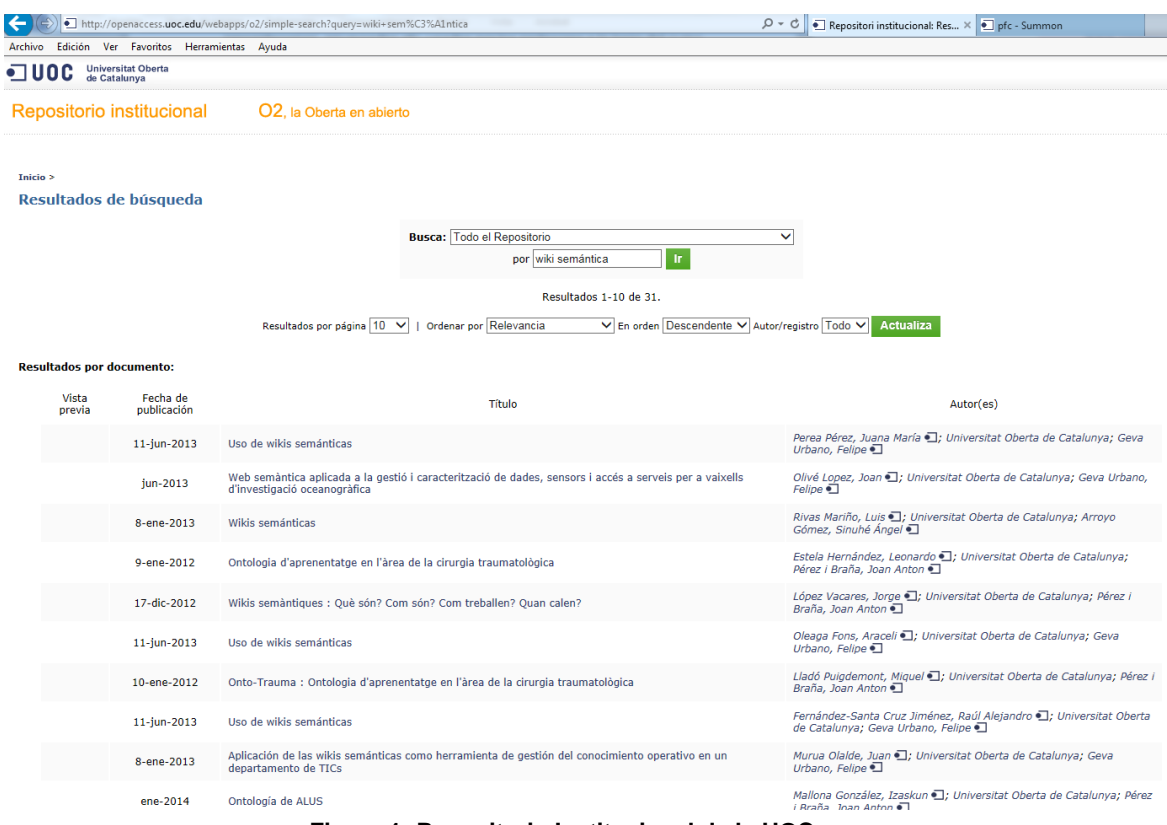

**Figura 1: Repositorio Institucional de la UOC.**

Para la realización de esta wiki se utilizará SMW+ que a continuación se detalla.

### 1.Instalación y Uso de Semantic Wiki Media mediante el paquete SMW+

Después de evaluar las diferentes wikis con capacidades semánticas se ha optado por trabajar con SMW + dadas las facilidades de importación de la ontología y la facilidad de instalación de todo el paquete entero de requerimientos dentro de un solo ejecutable

Desafortunadamente SMW + ya no se sigue desarrollando desde 2012 por falta de financiación. Han surgido como mínimo dos proyectos que tienen voluntad de aprovechar las extensiones y esfuerzo realizado en SMW +. Estos proyectos son:

- DataWiki, <http://diqa-pm.com/en/DataWiki>
- OntoLTS, <http://semantic-mediawiki.org/wiki/OntoLTS>

DataWiki es una solución comercial, aunque tiene una versión de evaluación. El coste de DataWiki oscila entre los 5.000 y 25.000 € dependiendo de la licencia.

OntoLTS busca poder seguir utilizando muchas de las extensiones de SMW +

Práctica sobre construcción de Wikis Semánticas Página 3

en versiones más actuales de Semantic Media Wiki, versiones posteriores a la 1.17.

Debido a que la versión de DataWiki no dispone de interfaz para SPARQL, los profesores hemos decidido usar **SMW+ Extension Suite**.

| <b>Semantic MediaWiki Plus</b> |                                   |  |  |  |
|--------------------------------|-----------------------------------|--|--|--|
| www.smwplus.net <i>@</i>       |                                   |  |  |  |
| Status:                        | stable                            |  |  |  |
|                                | Last release: 1.7.0 (2012/04/24)  |  |  |  |
| License:                       | GPL                               |  |  |  |
| Language:                      | PHP                               |  |  |  |
| Affiliation:                   | DIOA<br>Projektmanagement<br>GmbH |  |  |  |

**Figura 2: Semantic Media Wiki + Ficha**

La versión con instalador únicamente se encuentra disponible para Windows (versiones Windows 7 o Windows Server 2008). Se trata de la versión: **SMW+ Community Edition-1.7.0\_b125.exe**.

**Disponible en:** <http://semanticweb.org/wiki/SMW%2B>

Bajarse el fichero SMW+.

Looking for the latest version? Download Download SMW+ 1.7.0 (193.9 MB)

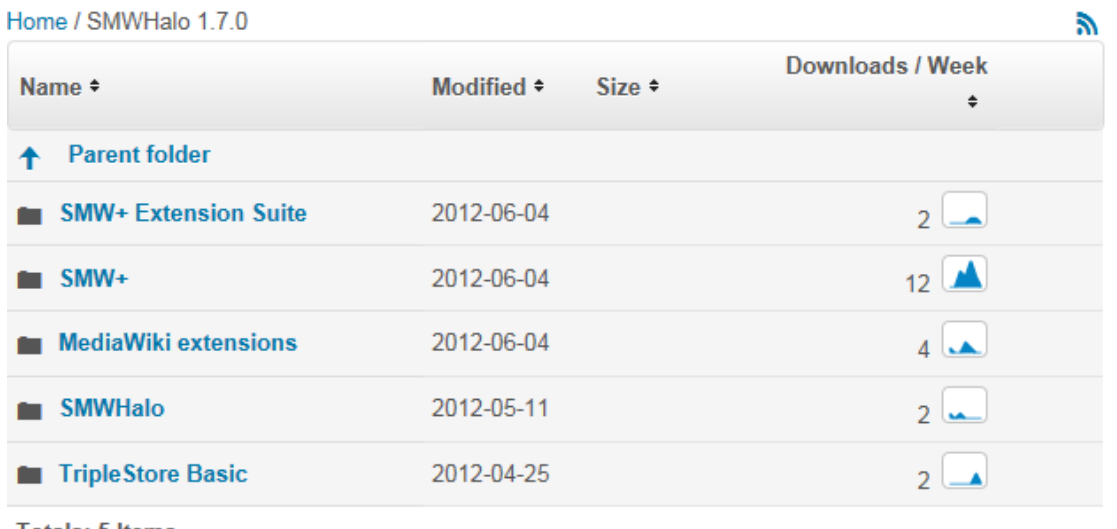

**Totals: 5 Items** 

**Figura 3: Semantic Media Wiki +**

En las figuras siguientes se puede ver la pantalla de instalación de Semantic Media Wiki Plus así como la de Bienvenida.

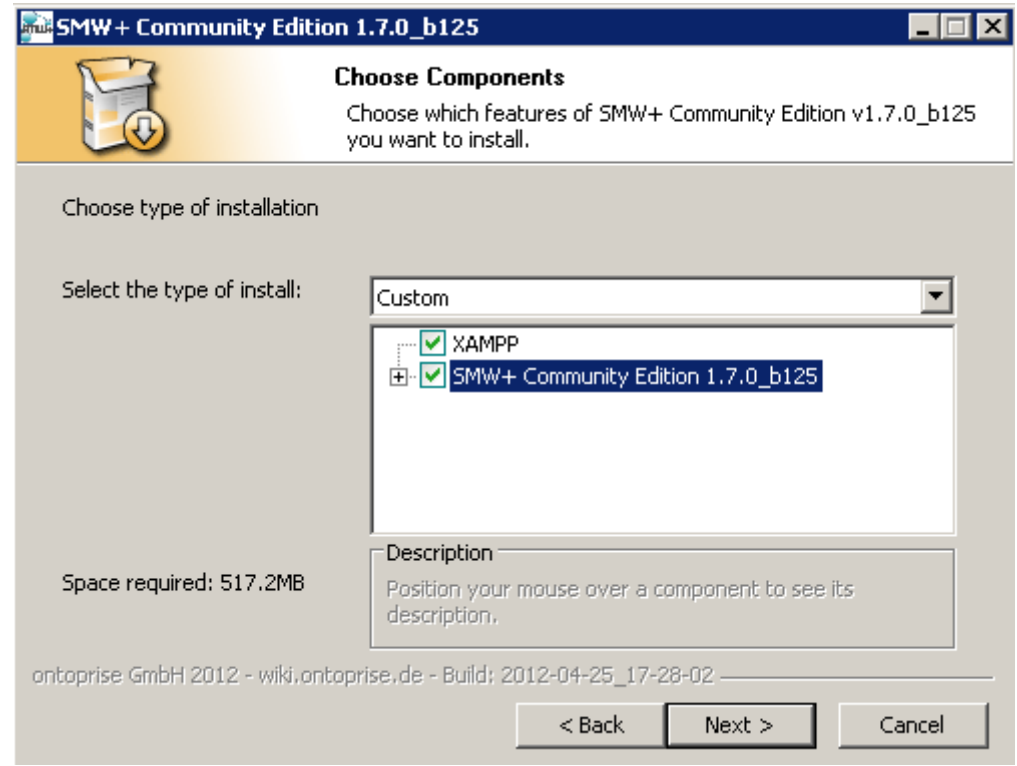

**Figura 4: Instalador SMW+**

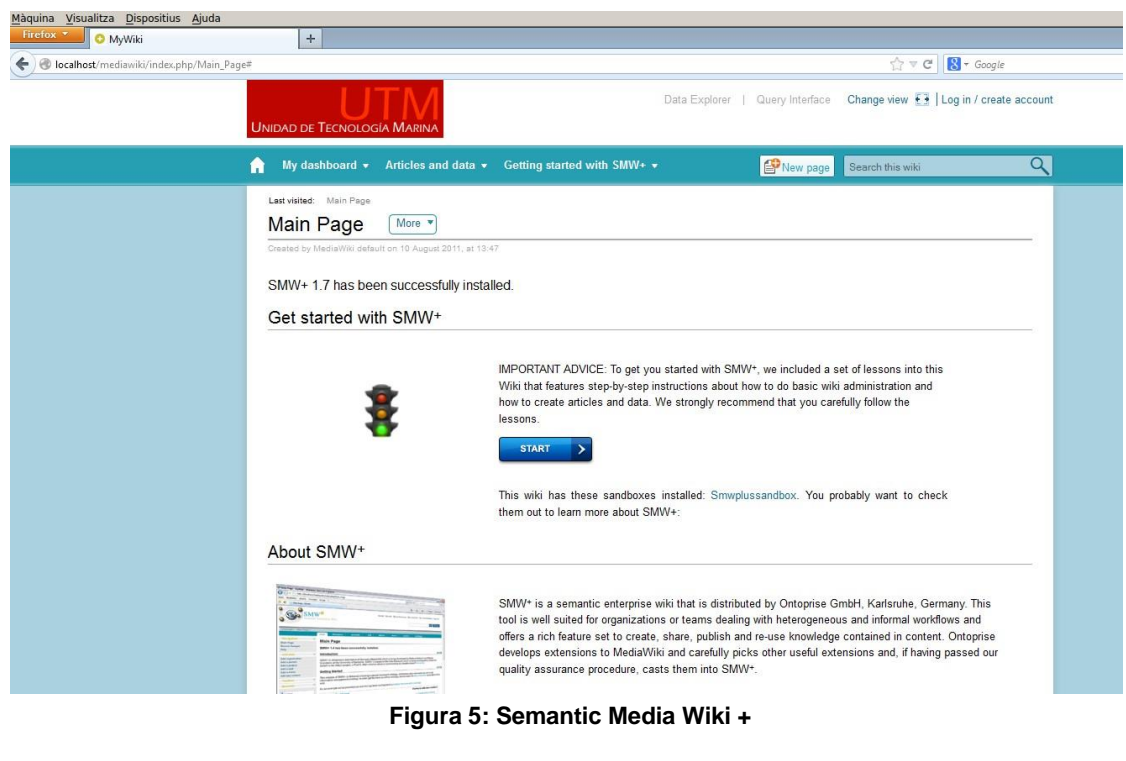

Práctica sobre construcción de Wikis Semánticas entranticas en el prágina 5 No obstante, puesto que la interfaz principal es la misma es muy

recomendable que nos bajemos los manuales de Administrador y de Usuario de DataWiki:

[http://diqa-pm.com/site/images/3/39/DataWiki\\_171\\_Administration\\_manual\\_v11.pdf](http://diqa-pm.com/site/images/3/39/DataWiki_171_Administration_manual_v11.pdf)

[http://diqa-pm.com/site/images/2/2f/DataWiki\\_171\\_User\\_Manual\\_v10.pdf](http://diqa-pm.com/site/images/2/2f/DataWiki_171_User_Manual_v10.pdf)

SMW+ es un paquete completo de instalación que conjuga XAMPP+MW+SMW+Extensiones. Se trata de una suite o rientada a empresas u organización, ofreciendo características de creación, compartición, publicación, y reutilización del conocimiento.

Se encargan de garantizar la calidad, compatibilidad y funcionamiento de las extensiones integradas e incluye las extensiones Halo, Semantic Forms, WYSIWYG y otras muchas. Usan versiones concretas y adaptadas a la suite.

Una vez instado, hay que instalar **Triple Store** como almacén para tripletas que permite usar SPARQL etc. Sin él no funcionaría por ejemplo la carga de Ontologías. Se encuentra en el mismo sitio de descarga (mirar figura 3).

El fichero a descargar es un ZIP, que descomprimiremos en una carpeta colgada del directorio raíz. Por ejemplo TSC.

Una vez descomprimido el fichero en dicha carpeta (c:\TSC), debemos modificar el fichero por lotes "**onto2mwxml.bat**" que se encuentra en:

C:\SMWPLUS\htdocs\mediawiki\deployment\tools\onto2mwxml\

y establecer la siguiente asignación de variable:

SET **TSCDIR=c:\TSC** (directorio en donde se habrá descomprimido Triple Store)

#### **1.1.Primeros Pasos**

En el navegador, URL http://localhost/mediawiki . Se recomienda por compatibilidad hacer uso de Mozilla FireFox.

En una de las pestañas tenemos un tutorial sobre los primeros pasos, como crear, etiquetar, consultar artículos etc:

| $\text{SMW}^\bullet$                                                                                                |                                                                                                    | Query Interface<br>Data Explorer | Change view $\sqrt{+}$   Log in / create account                                                       |  |
|----------------------------------------------------------------------------------------------------|----------------------------------------------------------------------------------------------------|----------------------------------|----------------------------------------------------------------------------------------------------|--|
| My dashboard $\star$<br>Articles and data v                                                                         | Getting started with SMW+                                                                                                    | $\mathbb{P}$ New page            | Search this wiki                                                                                       |  |
| Last visited: Main Page<br>Main Page<br>More $\sqrt{ }$<br>Created by MediaWiki default on 10 August 2011, at 13:47 | SMW <sup>+</sup> Sandbox                                                                                                    |                                  |                                                                                                    |  |
| SMW+ 1.7 has been successfully insta                                                                                | Lesson 1: What you should do after the installation<br>$(\mathbf{O})$<br>$\circledcirc$<br>Lesson 2: Create articles                                                                                                    |                                  |                                                                                                    |  |
| Get started with SMW <sup>+</sup>                                                                                   | Lesson 3: Tag data in articles<br>$\odot$                                                                                                    |                                  |                                                                                                    |  |
|                                                                                                    | Lesson 4: Query for data<br>$\circledcirc$<br>Lesson 5: Create a data model<br>$\circledcirc$<br>Lesson 6: What you should do next<br>$\circledcirc$<br><b>START</b><br>This wiki has these sandboxes installed: Smwplussandbox. You probably want to check<br>them out to learn more about SMW+:                                                                                                    |                                  | included a set of lessons into<br>to do basic wiki administration<br>and that you carefully follow the |  |
| About SMW <sup>+</sup>                                                                                              |                                                                                                    |                                  |                                                                                                    |  |
| <b>SMW<sup>4</sup></b>                                                                                              | SMW+ is a semantic enterprise wiki that is distributed by Ontoprise GmbH, Karlsruhe, Germany. This<br>tool is well suited for organizations or teams dealing with heterogeneous and informal workflows and<br>offers a rich feature set to create, share, publish and re-use knowledge contained in content.<br>Ontoprise develops extensions to MediaWiki and carefully picks other useful extensions and, if<br>having passed our quality assurance procedure, casts them into SMW+.<br>SMW+ includes Semantic MediaWiki (developed by Markus Krötzsch and Denny Vrandecic at the<br>university of Karlsruhe) and the halo-Extension which is developed by Ontoprise in the HALO project,<br>a Paul G. Allen initiative which is sponsored by his Seattle-based Vulcan Inc. |                                  |                                                                                                    |  |
|                                                                                                    |                                                                                                    |                                  |                                                                                                    |  |

**Figura 6. Capturas de Getting Started en SMW+**

### **1.2. Páginas Especiales**

Permiten la realización de diversas operaciones. Estas operaciones están agrupadas por secciones. En esta sección encontraremos las opciones propias de las extensiones que se vayan agregando. Dependiendo de las extensiones que tengamos instaladas así como si estamos "logueados" como administradores o no su apariencia cambiará. Aquellas operaciones que solo pueden ser realizadas por usuarios Administradores se encuentran resaltadas en negrita. Páginas especiales conforman el núcleo donde se encuentran la mayoría de las operaciones que se pueden realizar en una wiki instalada con MediaWiki.

#### More  $\overline{\phantom{a}}$ Special pages Maintenance reports · Broken redirects · Uncategorized pages • Dead-end pages · Uncategorized templates · Double redirects · Unused categories • Long pages · Unused files · Oldest pages · Unused properties • Orphaned pages · Unused templates • Pages with the fewest revisions • Unwatched pages · Pages without language links · Wanted categories • Protected pages · Wanted files · Protected titles • Wanted pages · Short pages • Wanted properties · Uncategorized categories • Wanted templates · Uncategorized files Lists of pages • All pages · Disambiguation pages . All pages with prefix · List of redirects • Categories • Types Login / sign up · Log in / create account Users and rights · Active users list · Preferences • Block user · User contributions · Blocked IP addresses and usernames · User group rights • Change password • User list • Deleted user contributions • User rights management Recent changes and logs · Gallery of new files • Recent changes  $\bullet$  Logs **Figura 7. Páginas Especiales en SMW+**

Por ejemplo, mediante la página especial **Exportar el artículo como RDF**, Semantic MediaWiki permite la generación de un documento que contendrá en formato RDF/OWL la información de una o varias páginas de la wiki.

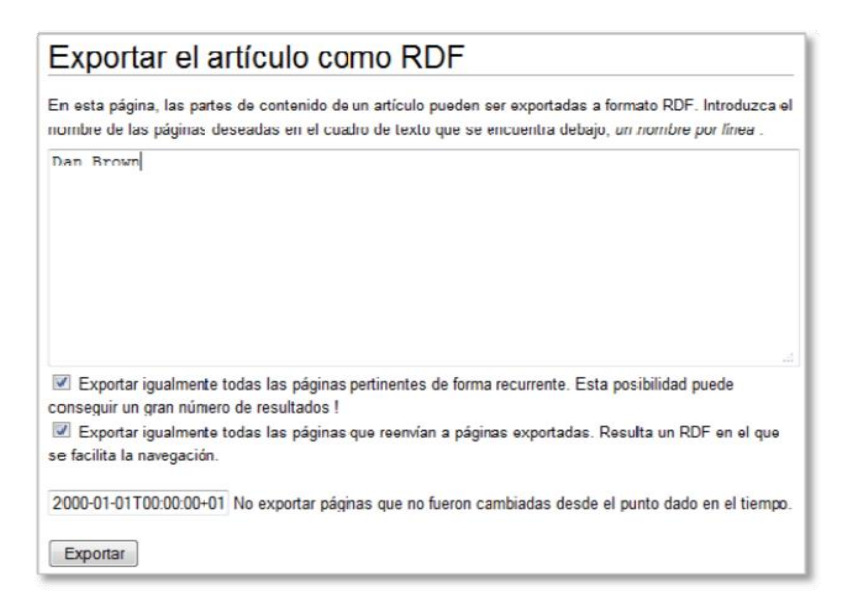

**Figura 8: Páginas especiales: Exportar artículo como RDF**

Vemos que el documento exportado contiene una especificación RDF/OWL con varios bloques de descripción para los elementos exportados.

En la cabecera del documento vemos la ontología utilizada en el mismo, mediante la sentencia owl:imports, se especifica que la página incorpora la ontología swivt importada desde http://semantic-mediawiki.org/swivt/1.0.

Usuarios administradores pueden hacer disponibles nuevos elementos editando una página específica para cada vocabulario con un nombre "mágico". La página se encontrará en el espacio de nombres de MediaWiki con el prefijo smw\_import\_.

Semantic MediaWiki permite la utilización de la propiedad especial Equivalent URI. Esta propiedad, al generar el documento en formato RDF/OWL es exportada como:

- owl:sameAs. Indica que el artículo en la wiki y la URI externa especificada se refieren a la misma identidad, a un mismo individuo
- owl:equivalentClass URI.Hacen referencia en la wiki a las categorías del espacio de nombres Categorías.
- owl:equivalentProperty URI. Referencia a páginas de propiedades del espacio de nombre Propiedades

#### **2. EXTENSIONES**

Para un uso habitual de SMW, existen una serie de extensiones adicionales, que facilitarán las labores de anotación semántica.

**Extensiones Halo**: Consiste en un paquete de extensiones que

proporciona a Semantic MediaWiki una serie de interfaces gráficas que facilitan la creación, recuperación, navegación y organización de los datos semánticos en la wiki.

- **Semantic Forms**: Permite la creación de formularios para agregar y editar páginas wiki, utilizando los campos dentro de plantillas de MediaWiki como campos de un formulario. Toda la información semántica se mantendrá dentro de las plantillas y no directamente en las páginas wiki.
- **WYSIWYG**: Proporciona un editor WYSIWYG para la creación de texto enriquecido. Permite la inserción de anotaciones semánticas, la creación de contenido dinámico incrustado en plantillas, llamadas a servicios web o consultas semánticas.
- **Semantic Gardening**: Permite detectar inconsistencias o peculiaridades en datos semánticos existentes en la wiki a través de robots automáticos. Proporciona, además, funcionalidades de importación y exportación de ontologías OWL.
- **Semantic Maps**: Permite utilizar distintos servicios de mapa, mostrando un conjunto de páginas en un mapa utilizando una búsqueda, basada en alguna propiedad de tipo geográfico compartido por dichas páginas. También como parte de formularios semánticos permitiendo a los usuarios introducir en ellos los valores de búsqueda.
- **Access Control List**: Extensión que permite la protección de páginas individuales, artículos en categorías o espacios de nombre y valores de propiedades semánticas. El acceso puede ser restringido a usuarios individuales o a grupos completos.
- **Rich Media**: Permite la carga e inclusión sencilla de archivos multimedia (documentos, imágenes, vídeos, archivos de audio) en la wiki. Los archivos multimedia pueden ser unidos a artículos relacionados, preservando así el contexto de los archivos. Proporciona además un conjunto de metadatos que pueden ser utilizados para consultar los archivos multimedia de la wiki.

En el apartado 4 podemos ver con más detalle algunas de las extensiones**.**

#### **3. WIKI ADMINISTRATION TOOLS: Manejo de extensiones y carga de ontologies.**

Permite gestionar las extensiones y bundles de Media Wiki. Además, proporciona soporte para buscar, instalar, actualizar o quitar las extensiones a través de un repositorio configurable. Entre sus principales características destacamos:

- Descarga e instalación de extensiones MW extensiones y bundles
- Ajuste de ficheros de configuración (p.e. LocalSettings.php)
- Comprobación de compatibilidad de versiones y resolución de dependencias entre extensiones de Media Wiki
- Actualización de extensiones MW y bundles
- Desinstalación de extensiones MW y bundles
- Roll back de instalaciones

### **Carga de ontologías**

El aspecto que presenta este módulo de administración es el siguiente:

| <b>Status</b>   | <b>Find extensions</b> | Upload local bundles/ontologies                                                                | <b>System Restore</b>                                            | <b>Repositories</b>                   | <b>LocalSettings</b>                                                                        |          |           |
|-----------------|------------------------|------------------------------------------------------------------------------------------------|------------------------------------------------------------------|---------------------------------------|---------------------------------------------------------------------------------------------|----------|-----------|
|                 |                        | This table shows all extensions and content bundles that are currently installed in this wiki. |                                                                  |                                       |                                                                                             |          |           |
|                 |                        |                                                                                                |                                                                  | Updates available! Do a Global update |                                                                                             |          |           |
|                 | E Extension            | E Version                                                                                      |                                                                  |                                       | <sup>E</sup> Description                                                                    | E Action |           |
|                 | applicationprogramming | 1.0.3                                                                                          | Provides utility functionality for wikitext-programming.         |                                       |                                                                                             | Update   | Uninstall |
| arclibrary      |                        | 1.0.0                                                                                          | Provides the ARC library to other MW extensions.                 | Uodate                                | Uninstall                                                                                   |          |           |
|                 | automaticsemanticforms | 1.1.0                                                                                          | Automatically creates Semantic Forms based on the Wiki ontology. |                                       |                                                                                             |          | Uninstall |
| collaboration   |                        | 1, 4, 0                                                                                        | Add fancy collaboration stuff to your wiki.                      |                                       |                                                                                             |          | Uninstall |
| dataimport      |                        | 1, 4, 2                                                                                        | Connects external datasources to your wiki.                      |                                       |                                                                                             |          | Uninstall |
| deployment      |                        | 1.5.6                                                                                          | Simplifies installation and update of extensions                 |                                       |                                                                                             | Update   | Unimitall |
| haloacl         |                        | 1, 4, 0                                                                                        | Protects pages, categories, namespaces and semantic properties.  |                                       |                                                                                             | Update   | Uninstall |
| linkeddata      |                        | 1.2.0                                                                                          | Use Linked Data in your wiki.                                    |                                       |                                                                                             | Update   | Uninstall |
| <b>mw</b>       |                        | 1.16.4                                                                                         | Wikipedia.                                                       |                                       | MediaWiki is a free software open source wiki package written in PHP, originally for use on | Update   | Uninstall |
| richmedia       |                        | 1.5.2                                                                                          | Store richmedia files in our your wiki.                          |                                       |                                                                                             |          | Uninstall |
| scriptmanager   |                        | 1.0.7                                                                                          | Javascript managing component. Basis for all Halo plugins.       |                                       |                                                                                             | Update   | Uninstall |
|                 | semanticconnector      | 0.5.0                                                                                          | The webservice endpoint for office wikitag add-in.               |                                       |                                                                                             |          | Uninstall |
| semantic forms  |                        | 2.1.21                                                                                         | Forms for adding and editing semantic data.                      |                                       |                                                                                             |          | Uninstall |
|                 | semanticformsinputs    | 0.4.1                                                                                          | Additional inputs for SemanticForms                              |                                       |                                                                                             |          | Uninstall |
|                 | semanticgardening      | 1.3.4                                                                                          |                                                                  |                                       | Helps to keep the wiki clean and consistent. Allows to run asynchronous bots.               | Update   | Uninstall |
|                 | semanticnotifications  | 1.1.2                                                                                          | Sends notifications when values of semantic properties change.   |                                       |                                                                                             | Update   | Uninstall |
|                 | semanticresultformats  | 1, 5, 3, 1                                                                                     |                                                                  |                                       | Semantic Result Formats provides several new result printer for ASK (and SPARQL).           | Update   | Uninstall |
| semanticrules   |                        | 1, 2, 3                                                                                        | Rule provide more expressiveness and more powerful reasoning.    |                                       |                                                                                             | Undate   | Uninstall |
| semanticwikitas |                        | 7.0.0                                                                                          | The webservice endpoint for office wikitag add-in.               |                                       |                                                                                             | Undate   | Uninstall |

**Figura 9. Estado de la instalación visualizado en Wiki Administration Tool (Find Extensions).**

Podemos apreciar en la imagen las diferentes extensiones instaladas y las que podemos instalar o actualizar.

Conviene actualizar los repositorios ( pestaña Repositories) porque el que instala por defecto no funciona.

Podemos utilizar este: **<http://repository.smwplus.net/release171/>** y eliminar el anterior.

Una de sus funciones más relevantes es la carga de ontologías. Se permite todo tipo de formatos, como pueden ser owl, rdf, n3, ttl, ntriple, nt y obl.

#### **3.1. Carga de Ontologías**

Recordar que la Ontología debe estar en formato **OWL RDF/XML**. Además debería tener una clase genérica como subclase directa de THING y padre raíz del resto de clases.

Para poder importar una ontología, necesitamos entrar en modo Administrador:

- User: WikiSysop
- Password: root

La pestaña es Upload Local bundles/ontologies.

#### **Es importante que os leáis íntegramente el apartado 8.4 Using Standard Ontologies del DataWiki\_171\_User\_Manual\_v10 .**

| know how to use Know-How |                        |                           | Sontoprise Wiki Administration Tool (mywiki)                                                                                                    |                    |                       | About   Go to wiki   Logout |  |
|--------------------------|------------------------|---------------------------|----------------------------------------------------------------------------------------------------|--------------------|-----------------------|-----------------------------|--|
| <b>Status</b>            | <b>Find extensions</b> |                           | Upload local bundles/ontologies                                                                                                    |                    | <b>System Restore</b> | Registered repositories     |  |
| LocalSettings            | <b>Servers</b>         | Logs                      | <b>Content bundles</b>                                                                                                    | <b>Settings</b>    | Profiler              |                             |  |
|                          |                        |                           | Here you can upload bundles $(*.zip)$ or ontology files $(*.ow!/*.af/*.ng/*.tt!/*.ttiny(*.ot/*.ot)/*.ob()$<br>Seleccionar archivo No se ha seleccionado ningún archivo |                    |                       |                             |  |
| $M$ File                 |                        | $\boxtimes$ Creation date |                                                                                                    | $\boxtimes$ Action |                       |                             |  |
| otro.owl                 |                        | 05/20/2013 11:47:57       | Install Remove file                                                                                                    |                    |                       |                             |  |

**Figura 10. Wiki Administration Tool (Cargar Ontologías).**

Procedemos a cargar la ontología, subiendo el fichero, y posteriormente eligiendo Install (a partir de dicho momento, la ontología se verá en la solapa Status como si se tratase de una extensión cualquiera, actualizable o desinstalable. También la veremos en Content Bundles):El único punto a tener en cuenta es que la instalación de TripleStore Basic se haya hecho correctamente al inicio y que en onto2mxml.bat hayamos puesto el path para encontrar el onto2mxml.exe.

| <b>Find extensions</b><br><b>Status</b>               | Upload local bundles/ontologies |                                               | <b>System Restore</b>                                         | <b>Registered repositories</b> | LocalSettings | Servers | Logs | Conte |
|-------------------------------------------------------|---------------------------------|-----------------------------------------------|---------------------------------------------------------------|--------------------------------|---------------|---------|------|-------|
| Profiler                                              |                                 | Please wait                                   |                                                               |                                |               |         |      |       |
| Here you can upload bundles (*.zip) or ontology files |                                 | utm/marine ueology                            |                                                               |                                |               |         |      |       |
|                                                       |                                 | Utm/cog value<br>Utm/water conductivity       |                                                               |                                |               |         |      |       |
|                                                       |                                 | Utm/time                                      |                                                               |                                |               |         |      |       |
| <b>回 File</b>                                         | E Creation o                    | Utm/air pressure                              |                                                               |                                |               |         |      |       |
| Instruments and Measurements.owl 06/01/2013 23:3      |                                 |                                               | Utm/equipos desplegados                                       |                                |               |         |      |       |
|                                                       |                                 | Utm/pitch value                               |                                                               |                                |               |         |      |       |
|                                                       |                                 | Utm/true heading value<br>Utm/weather station |                                                               |                                |               |         |      |       |
|                                                       |                                 | Utm/equipos fijos                             |                                                               |                                |               |         |      |       |
|                                                       |                                 |                                               | Utm/mean wind speed value                                     |                                |               |         |      |       |
|                                                       |                                 | Utm/thermosalinograph                         |                                                               |                                |               |         |      |       |
|                                                       |                                 |                                               | Utm/wind from direction gust value                            |                                |               |         |      |       |
|                                                       |                                 | Utm/UTM WFS                                   |                                                               |                                |               |         |      |       |
|                                                       |                                 | Utm/attitude                                  |                                                               |                                |               |         |      |       |
|                                                       |                                 | Utm/latitude value                            |                                                               |                                |               |         |      |       |
|                                                       |                                 |                                               | Utm/information service 1<br>Utm/raw fluorometer output value |                                |               |         |      |       |
|                                                       |                                 |                                               |                                                               |                                |               |         |      |       |

**Figura 11: Proceso de importación de la ontologia desde SMW+**

El mapeo de la ontología importada sigue el siguiente cuadro:

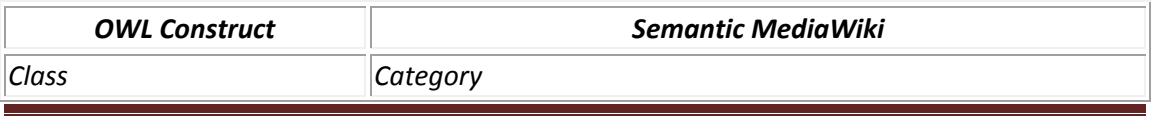

Práctica sobre construcción de Wikis Semánticas entre entre entre 12 marcas de Página 12

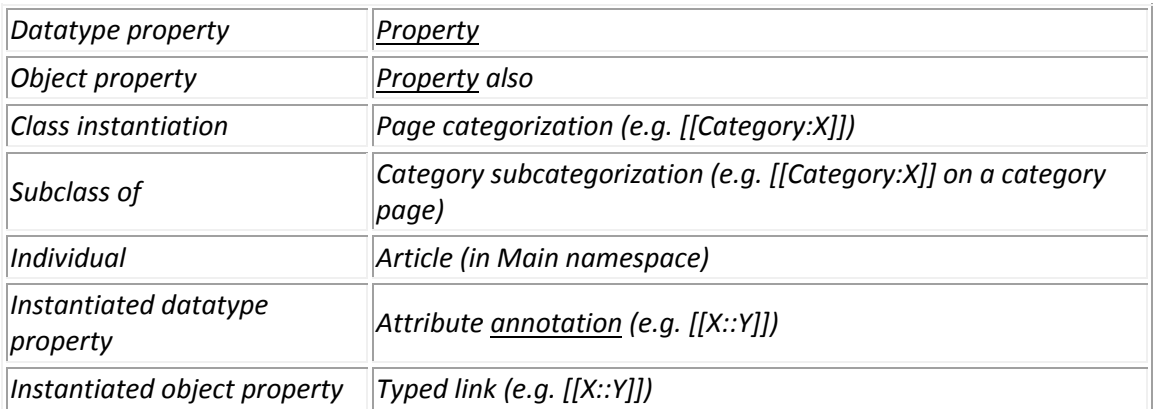

Es decir, las instancias importadas nos servirán para determinar cada uno de los artículos de nuestra wiki, las propiedades nos servirán para anotar las diferentes propiedades o contenidos dentro de cada artículo, y las categorías (antiguas clases en OWL), nos servirán para clasificar los artículos en distintas categorías. Por ejemplo, los diferentes artículos sobre profesores se corresponderán con cada una de las instancias de estos en la ontología OWL, y todos ellos estarán categorizados por la categoría profesor (anterior clase profesor en OWL). La elección de una instancia, determinará las propiedades que podremos usar para anotar los contenidos de los artículos, y que se corresponderán con aquellas que ya existían en el OWL que se importó para esa instancia o clase en concreto.

Por tanto, la wiki estará formada por una serie de páginas, que serán instancias de las distintas clases creadas en la práctica anterior aunque se podrán crear también nuevas si fuera necesario.

Estás páginas contendrán:

- Información Literal, propia de cada página, destinada a la lectura por el usuario
- Información Etiquetada, para poder realizar las consultas y relaciones entre las páginas
- Información Resultado de Consultas, obtenida a partir de consultas Inline [SMW. Semantic MediaWiki. Help: Inline queries. Disponible en [https://semantic-mediawiki.org/wiki/Help:Inline\\_queries](https://semantic-mediawiki.org/wiki/Help:Inline_queries) ]. Consultas en línea incluyen dinámicamente los resultados de consultas en páginas. Ver siguientes dos figuras.

```
{{#ask: [[Category:Libro]]
[[EsReferenciadaEn::SWWS]]
I ?TSBN
| ?TituloReferencia
2AutorReferencia
| format=table
| order=ascending
| source=wiki
| merge=false
| \}
```
**Figura 12** Consulta ASK integrada en una página.

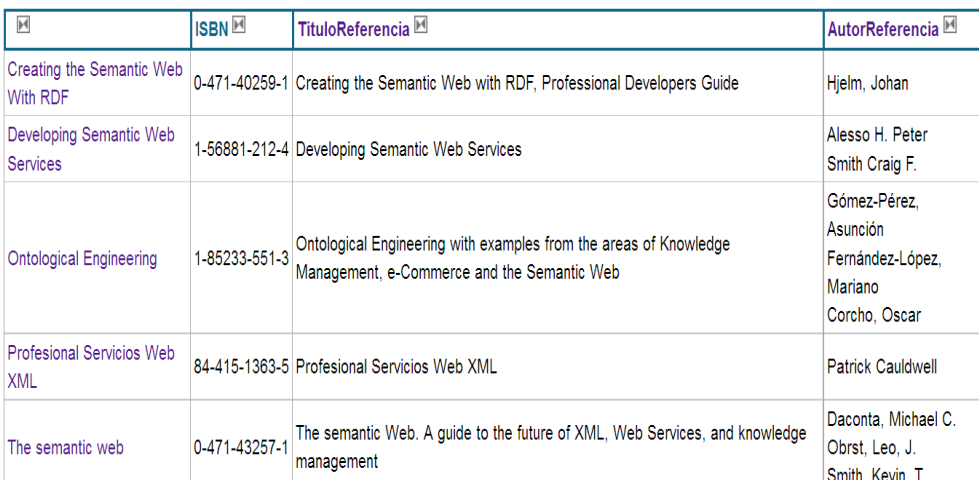

**Figura 13 Resultado de una consulta sobre bibliografía, que formará parte de una página en la que habíamos insertado la consulta de la figura anterior.**

#### **3.2.¿cómo añadir artículos (páginas categorizadas)?**

Dos formas de añadir artículos a la WIKI:

a) A partir de las instancias de la ontología ( mediante Data ToolBar) crear las diferentes páginas / artículos que pertenecerán a la clase de la que eran instancias ( en SMW llamada "Categoria"). Después anotar cada una de las páginas con las propiedades.

b) Usar Semantic Forms que encontramos en Páginas Especiales, creando primero un template (plantilla) de una categoría dada (Clase importada) con los distintos campos que se corresponderán con sus propiedades, luego crear un formulario que haga uso de ese template, y por último introducir artículos haciendo uso de ese formulario. Es importante destacar que al crear correctamente el formulario las instancias del formulario (artículos) que se introducen con él se categorizan "solas" a la clase dada y que todas sus propiedades quedan de forma automática, perfectamente definidas.

Una vez creado el correspondiente formulario, al crear un nuevo artículo podremos seleccionarlo, y posteriormente completarlo para crear la página correspondiente que después incluso podremos editar. Por ejemplo, añadiendo consultas como la mostrada en el apartado anterior .Ver figuras siguientes:

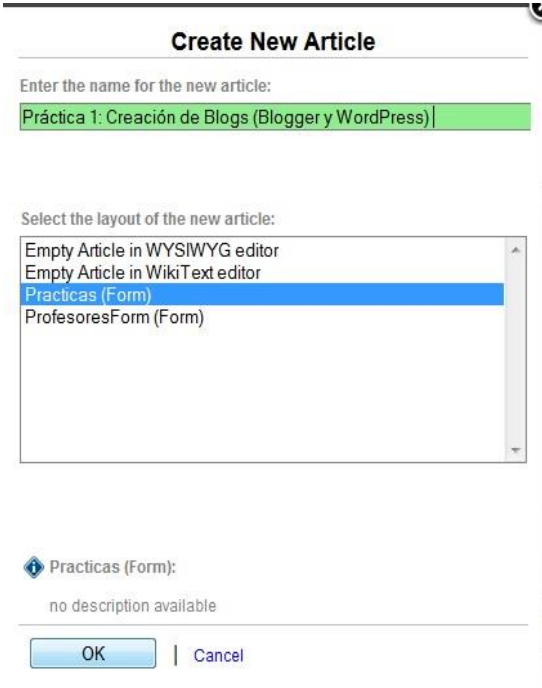

**Figura 14: Añadir un artículo mediante un formulario asociado a una categoría (Prática).**

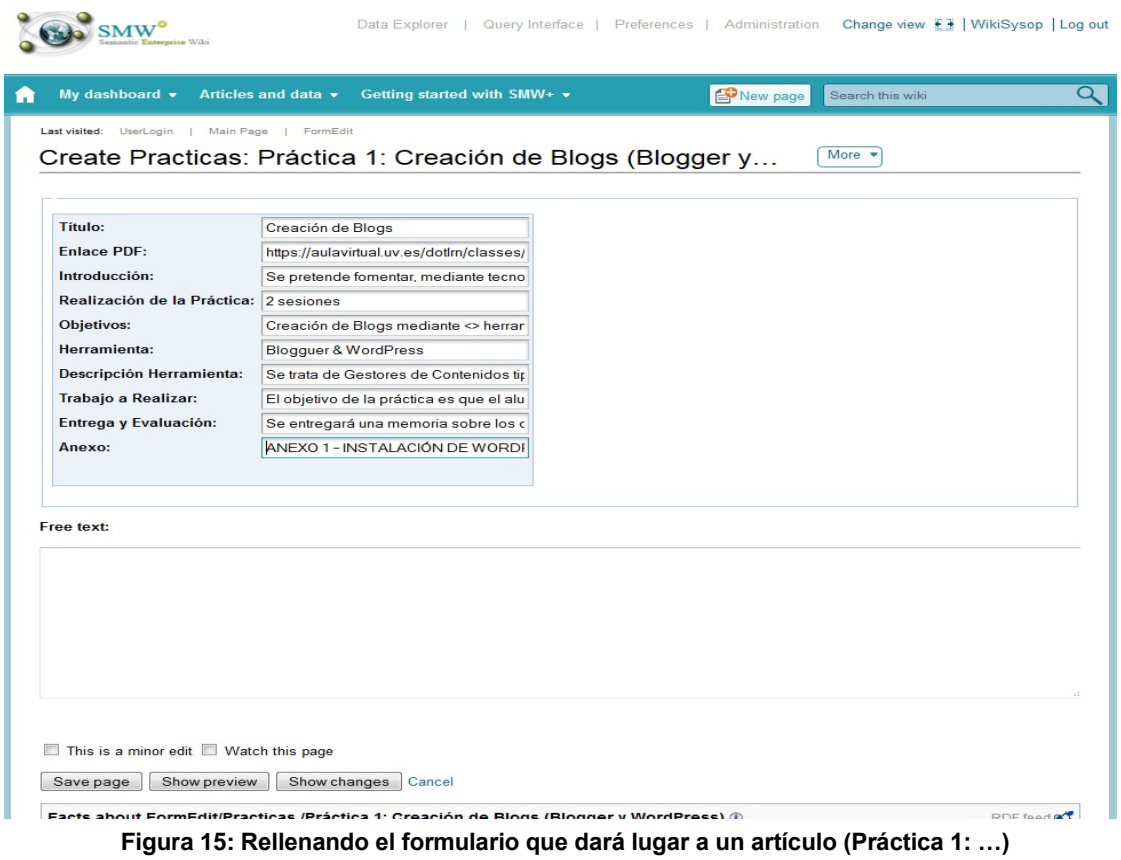

| Created by WikiSysop on 5 May 2015, at 07:27 |                       | Práctica 1: Creación de Blogs (Blogger y WordPress)                                                                                                    |
|----------------------------------------------|-----------------------|----------------------------------------------------------------------------------------------------|
| Título                                       | Creación de Blogs     |                                                                                                    |
| Subtítulo                                    |                       |                                                                                                    |
| Introduccion                                 |                       | Se pretende fomentar, mediante tecnologías                                                                                                    |
| <b>Realizacion</b>                           | 2 sesiones            |                                                                                                    |
| Objetivos                                    |                       | Creación de Blogs mediante <> herramientas 4                                                                                                    |
| Herramienta                                  |                       | <b>Blogguer &amp; WordPress</b>                                                                                                    |
|                                              |                       | DescripcionHerramienta Se trata de Gestores de Contenidos tipo Blog                                                                                                    |
| <b>ARealizar</b>                             | AWA.                  | El objetivo de la práctica es que el alumno ponga en práctica los conocimientos adquiridos en clase y compare las distintas<br>funcionalidades de ambos blogs. Además de comenzar la publicación de información basada en la temática de la asignatura              |
| EntregaYEvaluacion                           |                       | Se entregará una memoria sobre los dos blogs creados mediante una actividad creada en el aula virtual                                                                                                    |
| Anexo                                        |                       | ANEXO 1 - INSTALACIÓN DE WORDPRESS                                                                                                    |
| <b>Enlace</b>                                |                       | https://aulavirtual.uv.es/dotlrn/classes/c033/34691/c15c033a34691gA/file-storage/view/public/practicas/practica1                                                                                                    |
| Category: Practica                           | /Practica 1.pdf       |                                                                                                    |
|                                              |                       | RDF feed a<br>Facts about Práctica 1: Creación de Blogs (Blogger y WordPress) ®                                                                                                    |
|                                              |                       | Universitat/Anexo ANEXO 1 - INSTALACIÓN DE WORDPRESS + Q                                                                                                    |
|                                              | Herramienta           | Universitat/Descripción de la Se trata de Gestores de Contenidos tipo Blog + Q                                                                                                    |
| Universitat/Entrega y Evaluación             |                       | Se entregará una memoria sobre los dos blogs creados mediante una actividad creada en el aula virtual + Q                                                                                                    |
| Universitat/Introducción                     |                       | Se pretende fomentar, mediante tecnologías + Q                                                                                                    |
|                                              | Universitat/Objetivo  |                                                                                                    |
| Universitat/Realización de la práctica       |                       | $2$ sesiones + $Q$                                                                                                    |
|                                              | Universitat/Subtitulo | Https://aulavirtual.uv.es/dotlrn/classes/c033/34691/c15c033a34691gA/file-storage/view/public/practicas/practica1/Practica<br>$1.pdf + Q$                                                                                                    |
|                                              |                       | Blogguer & WordPress + $Q$                                                                                                    |
| Universitat/Titulo Herramienta               |                       |                                                                                                    |
| Universitat/Trabajo a realizar               |                       | El objetivo de la práctica es que el alumno ponga en práctica los conocimientos adquiridos en clase y compare las<br>distintas funcionalidades de ambos blogs. Además de comenzar la publicación de información basada en la temática de<br>la asignatura AWA. + Q. |

**Figura 16: Resultado de la instanciación del formulario para la práctica 1.**

A continuación detallamos las extensiones semánticas más relevantes.

#### **4. EXPLICACIÓN DE ALGUNAS EXTENSIONES <sup>1</sup>**

#### **4.1.Semantic Forms**

**.** 

Esta extensión nos permite añadir, editar y hacer inserciones de artículos usando formularios. Pensada para usar datos estructurados con notación semántica. En otras palabras, esta extensión nos permitirá disponer de formularios para añadir, editar y hacer peticiones de datos en SMW. Es posible mediante esta opción crear plantillas, formularios, clases, propiedades, etc. Todos ellos serán creados por usuarios con permisos de administración para su uso (introducción de instancias) por parte de los usuarios.

De esta forma, la anotación semántica es instantánea al introducir la información a través de estos formularios y garantiza el uso de una ontología común.

<sup>1</sup> **Fuente: proyecto final de grado de Raúl Alejandro Fernánadez-Santa Cruz Jiménez de la UOC en el siguiente enlace: http://openaccess.uoc.edu/webapps/o2/handle/10609/23150**

Práctica sobre construcción de Wikis Semánticas Página 16

A continuación mostramos una captura de la página de creación de formulario a partir de una plantilla previa predefinida:

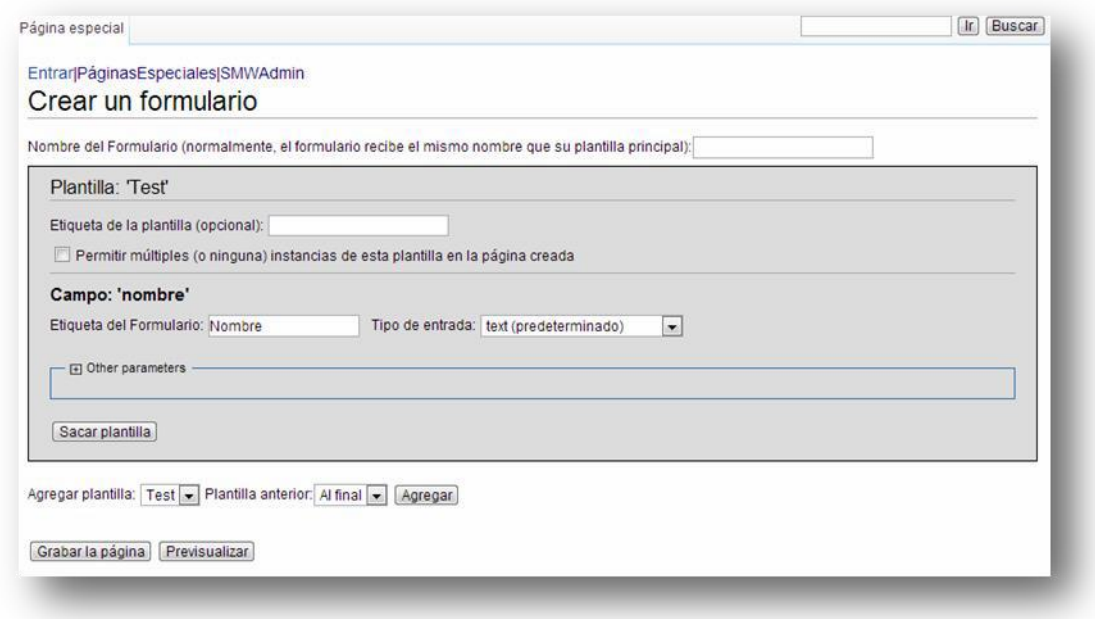

**Figura 17. Página de creación de formulario con Semantic Forms**

Para terminar de analizar esta sección, mostramos la pantalla de creación de propiedades y de categorías:

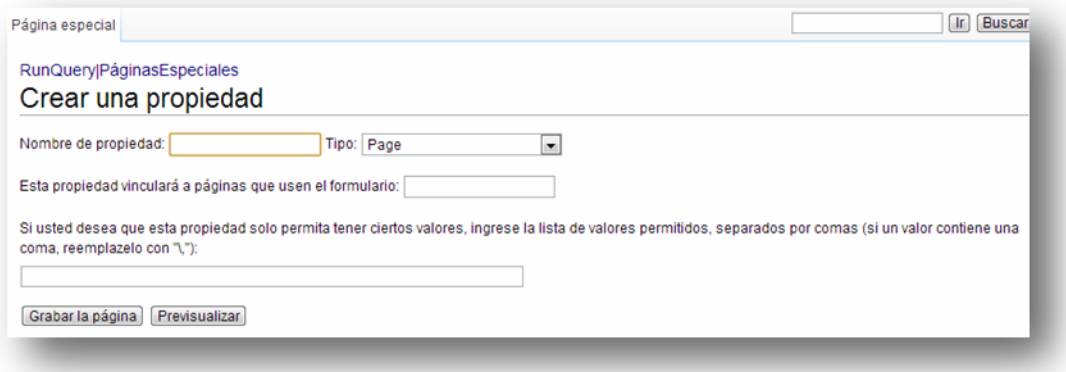

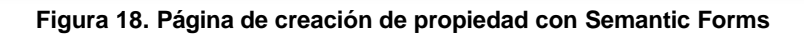

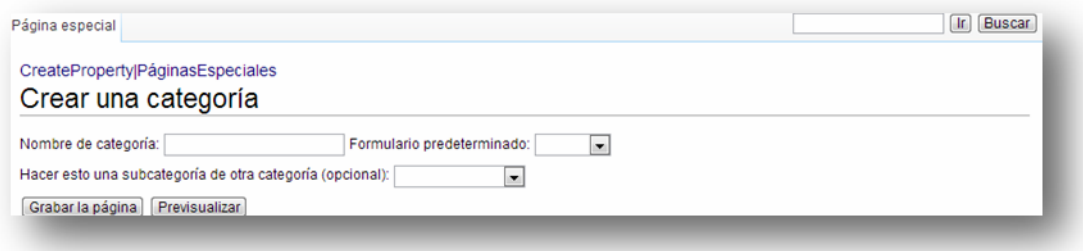

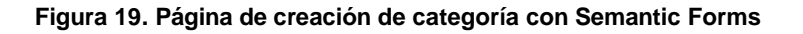

Para más información sobre esta extensión, leer el caso práctico "Wiki Dummy" que se encuentra disponible como parte de un proyecto final de grado de Luis Rivas Mariño de la UOC en el siguiente enlace <http://openaccess.uoc.edu/webapps/o2/handle/10609/18531>

#### **4.2.WYSIWYG**

Esta extensión permite editar las páginas de forma más fácil e intuitiva, asumiendo la parte de codificación HTML de forma interna aportando al usuario un editor WYSIWYG (*what you see is what you get*; lo que ves es lo que obtienes). Al instalar esta extensión, podremos elegir entre editar el código fuente de la página o editarlo en modo procesador de texto.

#### **4.3.Tree View**

Esta extensión permite añadir menus desplegables dinámicamente usando código Javascript.

#### **4.4.Halo Extension**

Constituye una extensión de la propia Semantic MediaWiki (SMW) y fue desarrollado para facilitar el uso de las wikis semánticas por las comunidades de usuarios. Consiste en una diversidad de herramientas que aumenta las capacidades y facilitan el uso de la misma, mediante contenidos enriquecidos.

Halo extiende SMW proporcionando un interfaz gráfico intuitivo que facilita la creación, recuperación, navegación y organización de los datos semánticos en SMW. Sus características principals son:

- Toolbar semántica, permitiendo rápidas inspecciones, creación y alteración de anotaciones semánticas del artículo de la wiki.
- Modo de anotación avanzada, para la notación de contenidos en modo WYSIWYG (haciendo uso de esta extensión)
- Función de auto-completar, que sugiere entidades o datos existentes en la wiki (p.e., en la anotación en el texto de la wiki o en el rellenado de campos)
- Interfaz gráfica de consulta, dando la potencia a los usuarios de componer fácilmente consultas y previsualizando los resultados en distintos formatos de salida
- Visor de la ontología, permitiendo visualización intuitiva, modificación de la misma, y revisión de instancias y propiedades.

El resto de las funciones (restauración, servidores, etc.) resulta también bastante útiles, convirtiendo este módulo en una extensión obligatoria.

A continuación en la sección 5, podemos encontrar algunos casos prácticos que nos pueden servir de ayuda.

### 5.EJEMPLOS

### 5.1.1. Caso práctico: Importación de ontología Cine

El siguiente caso práctico se encuentra disponible como parte de un proyecto final de grado Raúl Alejandro Fernández-Santa Cruz Jiménez de la UOC en el siguiente enlace: <http://openaccess.uoc.edu/webapps/o2/handle/10609/23150>

### 5.2. Caso práctico con Semantic Media Wiki: Uso de una ontología para barcos de investigación oceanográfica.

El siguiente caso práctico se encuentra disponible como parte de un proyecto final de grado de Joan Olivé López de la UOC en el siguiente enlace <http://openaccess.uoc.edu/webapps/o2/handle/10609/23261>